## Great Depression Simulation Instructions

- Open the PowerPoint
- You need to run it to see the animations: SlideShow > From Beginning
- Read the information on each slide
- When you see this symbol
- Open your Travel Log (page 1)
- Write the number that you choose
- Watch the next slide and write your experiences down
- At the end of the road trip, turn to Travel Log Page 2
- Fill in your route on the map & answer the questions.

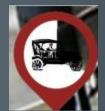

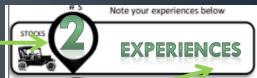